Государственное профессиональное образовательное учреждение «Кузбасский многопрофильный техникум» ГПОУ КМТ

УТВЕРЖДАЮ: Директор ИОУ КМТ фужнов В.В. 2020г.

**Инструкция для педагогических работников ГПОУ «Кузбасский многопрофильный техникум» по использованию СДО MOODLE в период реализации дистанционного обучения**

## **Для входа на образовательную платформа Вам необходимо выполнить следующее:**

1. Нажмите клавишу Ctrl и кликните на ссылку: [http://dobtzt.bget.ru/;](http://dobtzt.bget.ru/)

2. Откроется страница СДО Moodle ГПОУ КМТ. Для входа в систему дистанционного обучения необходимо в правом верхнем углу кликнуть на «Вход» (рис. 1)

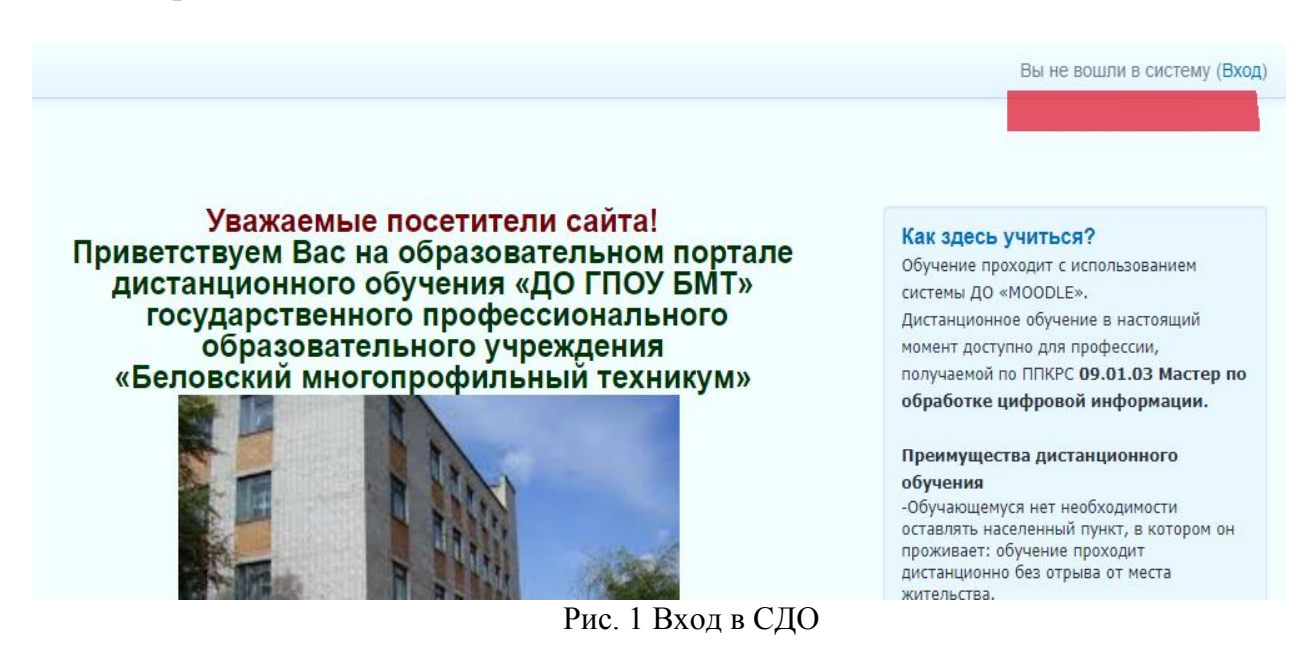

3**.** Каждый преподаватель техникума зарегистрирован в СДО Moodle, у каждого имеется личный **логин и пароль,** и в открывшемся диалоговом окне (рис. 2) именно их Вам необходимо отразить.

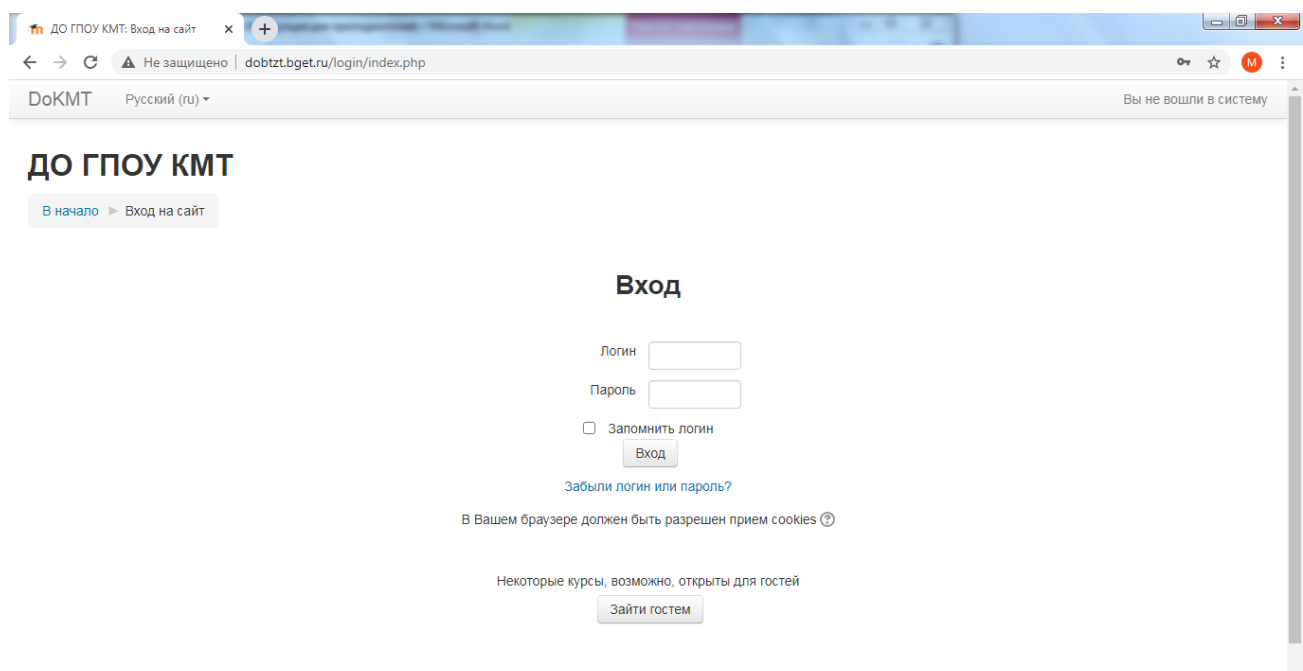

Рис. 2 Ввод логина и пароля

4. Далее, зайдя в систему дистанционного обучения, Вам необходимо выбрать в панели «Навигация» пункт «Мои курсы», отобразятся все ваши дисциплины.

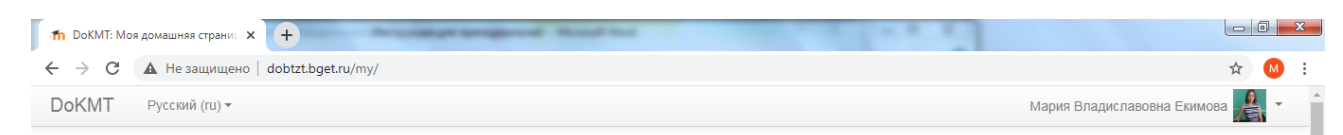

## **DoKMT: Моя домашняя страница**

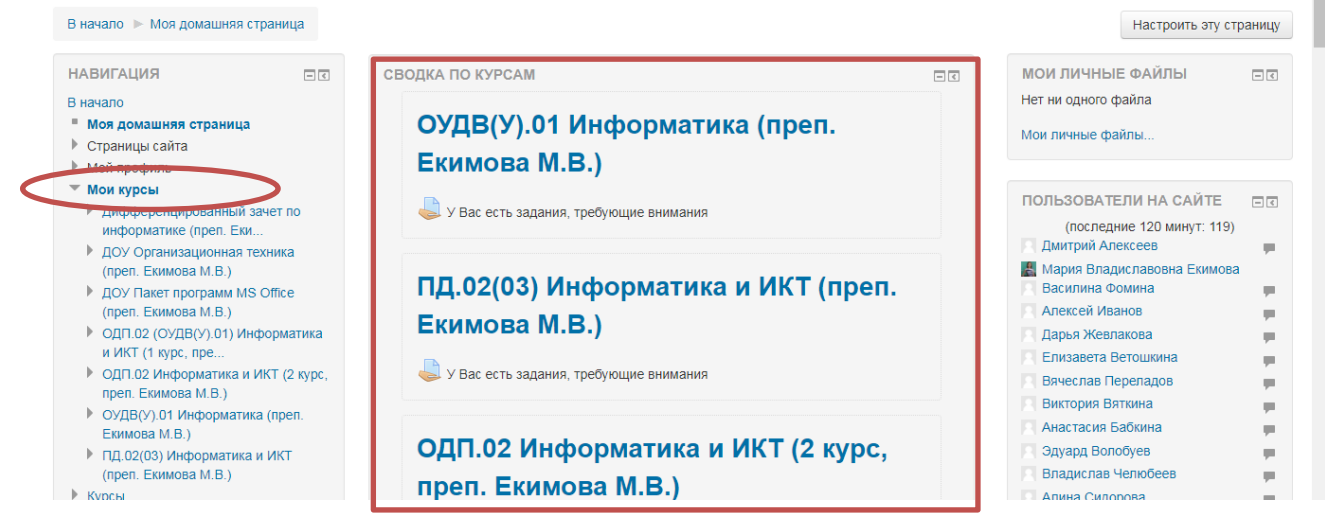

5. Следующим шагом является наполнение ваших курсов различными элементами. Для этого нужно перейти в режим редактирования курса

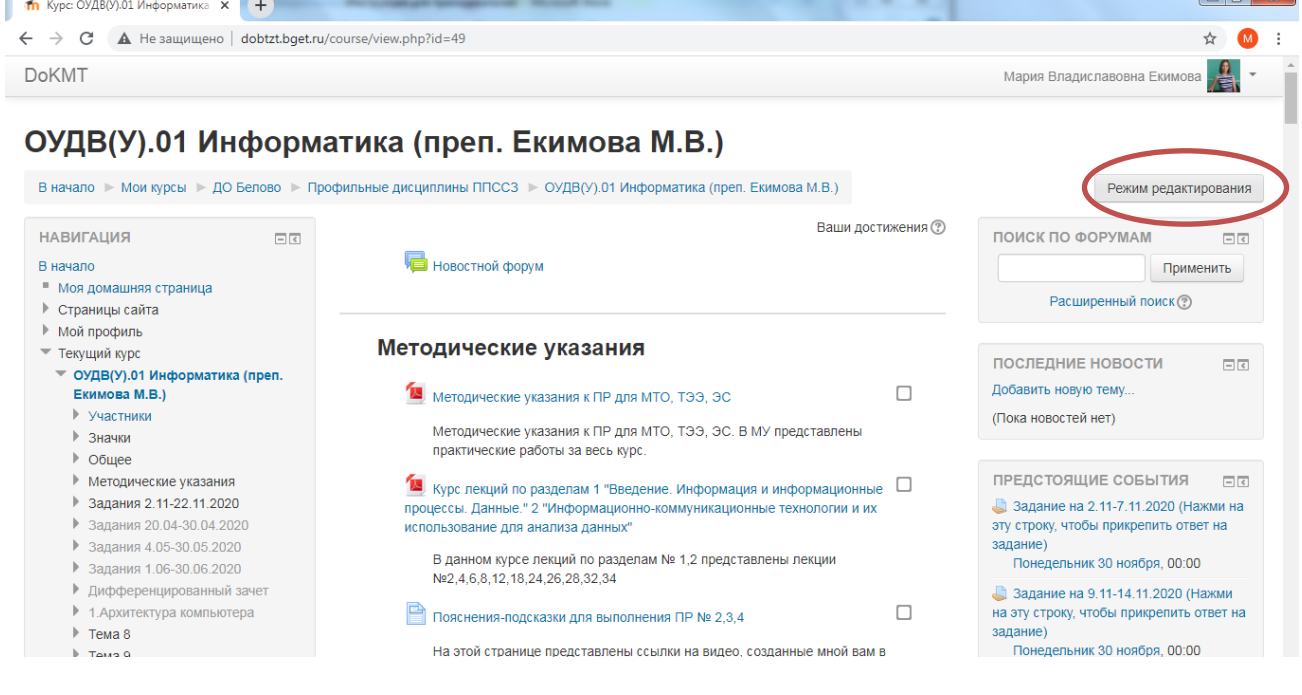

## **Обучение на дистанционном курсе**

Дистанционный курс – это набор тематических модулей, в которых размещены ресурсы и интерактивные элементы курса.

Ресурсы – это представление теоретического материала курса. Ими могут быть: тексты лекций; иллюстративный материал (карты, схемы, диаграммы, формулы, веб-страницы); аудио - и видеофайлы; анимационные ролики, ссылки на ресурсы Интернета и т.п.

Интерактивные элементы позволяют акцентировать внимание на отдельных фрагментах изучаемого материала, проверить уровень знаний, организовать взаимодействие обучающихся друг с другом и с преподавателем. К элементам курса относятся лекции, рабочие тетради, задания различных типов, глоссарии (словари по курсу), форумы, чаты, опросы, тесты.

Форумы – это средства общения участников курса (обучающихся и преподавателей) при изучении курса. Форум дает возможность обучающимся задавать вопросы и отвечать на вопросы других. Это позволяет вести дискуссии в процессе изучения курса. Преподаватель задает вопрос, а слушатели отвечают на него. При этом слушатели могут просматривать ответы других участников курса, то есть видеть, как они решают поставленную задачу.

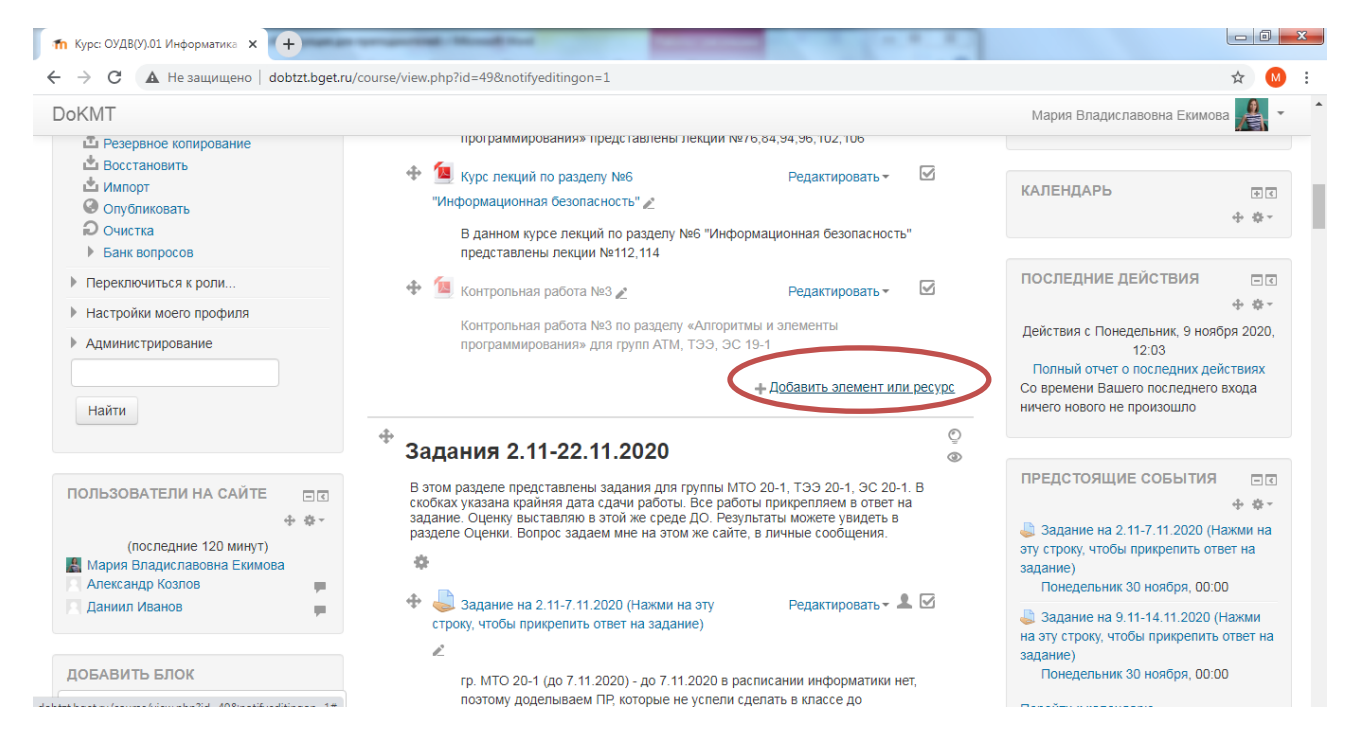

Наиболее часто используемые элементы курса:

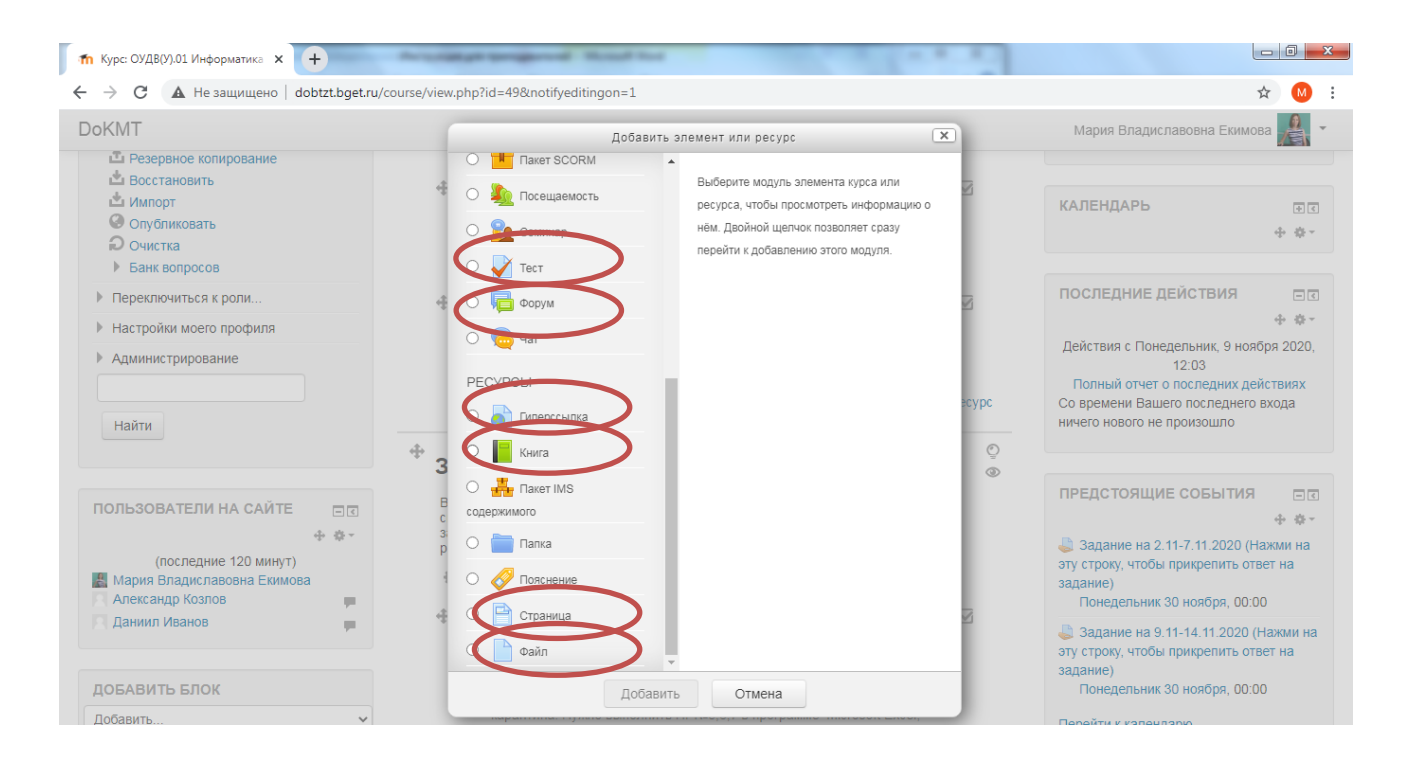

При выполнении заданий в рамках дистанционного обучения преподаватель ставит задачи, а обучающиеся отвечают в электронной форме, т.е. загружают свои документы-ответы в оболочку дистанционного курса «Ответ в виде файла» (презентацию, текст, картинку и т.д.). Так выглядит элемент «ЗАДАНИЕ»

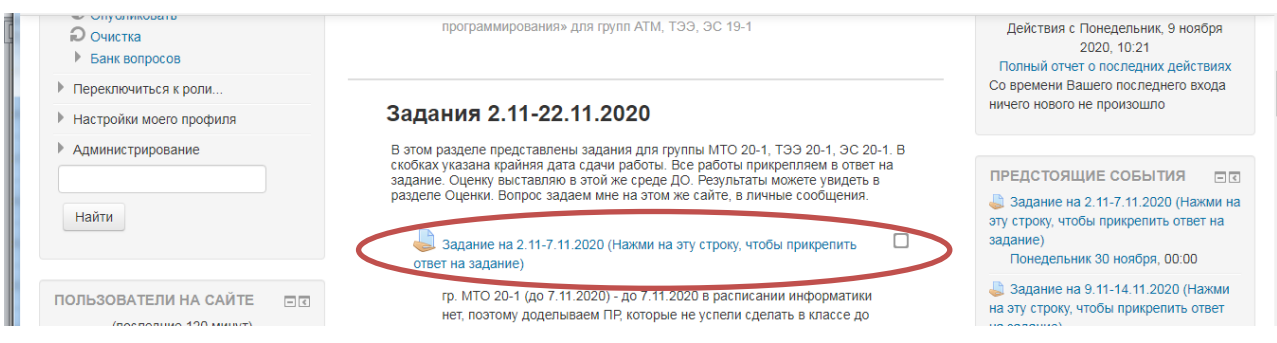